## Manage / Organize Grade Center

## Access Manage / Organize Grade Center by going to the Action Bar.

- Reorder Grade Center columns
- Show / Hide columns in the Grade Center (instructor view)
- Categorize columns for weighting grades
- Check the Points Possible assigned to assignments (must go to Modify Column to change points possible)

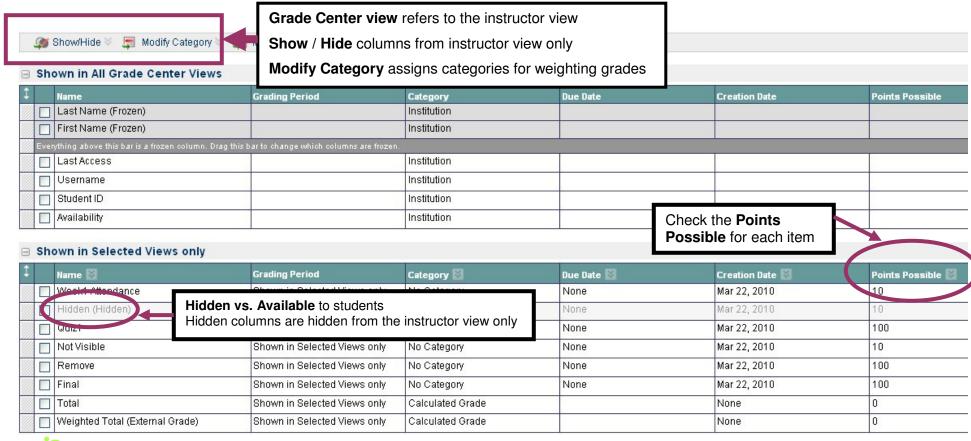

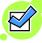

**Check boxes** to select one or more items at a time to Hide or Categorize

Drag and drop to easily reorder Grade Center columns